# Informes Históricos de CRS - Establecimiento de Planificación y Sesión Ī

## Contenido

[Introducción](#page-0-0) **[prerrequisitos](#page-0-1) [Requisitos](#page-0-2)** [Componentes Utilizados](#page-0-3) **[Convenciones](#page-1-0) [Antecedente](#page-1-1)** [Informes históricos del horario](#page-1-2) [Conexión de la sesión para que fall programado de los informes históricos se ejecute](#page-2-0) [Información Relacionada](#page-6-0)

## <span id="page-0-0"></span>Introducción

Este documento describe algunos problemas del horario y del establecimiento de sesión para el cliente del informe histórico en cuanto al servidor de las soluciones de respuesta del cliente de Cisco (CRS) que genera los informes históricos.

### <span id="page-0-1"></span>**prerrequisitos**

#### <span id="page-0-2"></span>**Requisitos**

Quienes lean este documento deben tener conocimiento de los siguientes temas:

- CallManager de Cisco
- Cisco CRS
- Cliente de Informes históricos CRS de Cisco

#### <span id="page-0-3"></span>Componentes Utilizados

La información que contiene este documento se basa en las siguientes versiones de software y hardware.

- Versión del CallManager de Cisco 3.x y posterior
- Cisco CRS versión 3.x o posterior

La información que contiene este documento se creó a partir de los dispositivos en un ambiente de laboratorio específico. Todos los dispositivos que se utilizan en este documento se pusieron en funcionamiento con una configuración verificada (predeterminada). Si la red está funcionando, asegúrese de haber comprendido el impacto que puede tener cualquier comando.

#### <span id="page-1-0"></span>**Convenciones**

Para obtener más información sobre las convenciones del documento, consulte las [Convenciones](//www.cisco.com/en/US/tech/tk801/tk36/technologies_tech_note09186a0080121ac5.shtml) [de Consejos Técnicos de Cisco](//www.cisco.com/en/US/tech/tk801/tk36/technologies_tech_note09186a0080121ac5.shtml).

### <span id="page-1-1"></span>**Antecedente**

Como CRS funcionamientos, salva los datos de la actividad de la llamada en las bases de datos en el servidor CRS o el servidor de bases de datos de los informes históricos, si configuran uno. Utilizan al cliente de los informes históricos de Cisco para crear los informes históricos basados en estos datos.

Para programar un informe histórico significa que el cliente de los informes históricos de Cisco CRS necesita ser dado instrucciones para generar automáticamente el informe en el futuro.

## <span id="page-1-2"></span>Informes históricos del horario

Cuando usted marca el horario para los informes históricos, mire estos problemas frecuentes:

- el informe que usted necesita no se programa
- el informe que usted necesita el diario se configura incorrectamente

#### Informe no programado

Complete este procedimiento para resolver estos problemas:

• Verifique los horario para el informe que usted planea funcionar con se enumera en el cliente del informe histórico. El procedimiento de verificación sigue:Seleccione Start > Programs > los informes históricos de Cisco CRA > los informes históricos de Cisco CRA, para iniciar al cliente del informe histórico.Haga clic las configuraciones de la barra de menú.Seleccione el planificador de trabajos en la casilla desplegable, tal y como se muestra en del cuadro 1. La ventana de los informes planificados aparece.Figura 1: Cliente del informe histórico - Planificador de trabajos

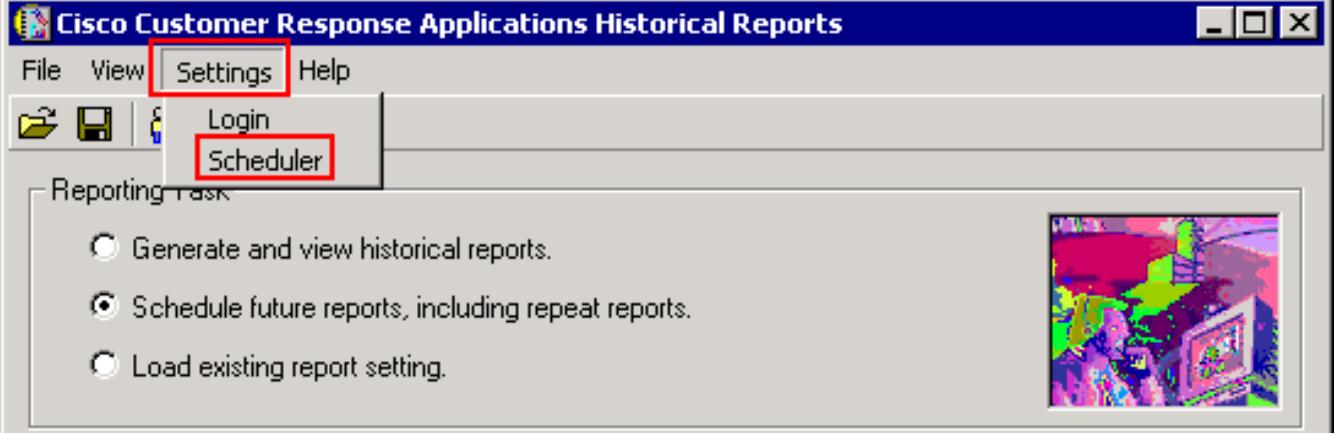

Verifique el informe planificado está en la lista, tal y como se muestra en del cuadro 2.Figura 2: Cliente del informe histórico - Informes planificados

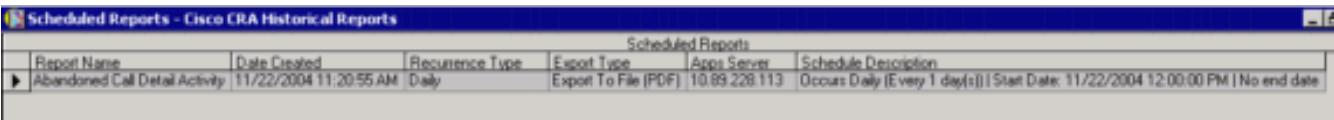

#### Informe diario configurado incorrectamente

Para los informes diarios, verifique estos posibles problemas:

- Marque el botón de radio diario en **ocurre** sección, indicada por la flecha A en el cuadro 3.
- Marque el **cada** botón de radio y ingrese 1 en el campo vacío al lado de **cada** adentro **ocurre** sección, como se muestra al lado de la flecha B en el cuadro 3.
- No marque el **ningún** botón de radio de la **fecha de finalización** en el rango de la sección de la repetición, según lo indicado por la flecha del C en el cuadro 3.

Si un informe específico imprime solamente una vez, después sale, la razón más probable no es el ningún botón de radio de la fecha de finalización no se selecciona. Este botón de radio significa que el informe imprimirá indefinidamente.

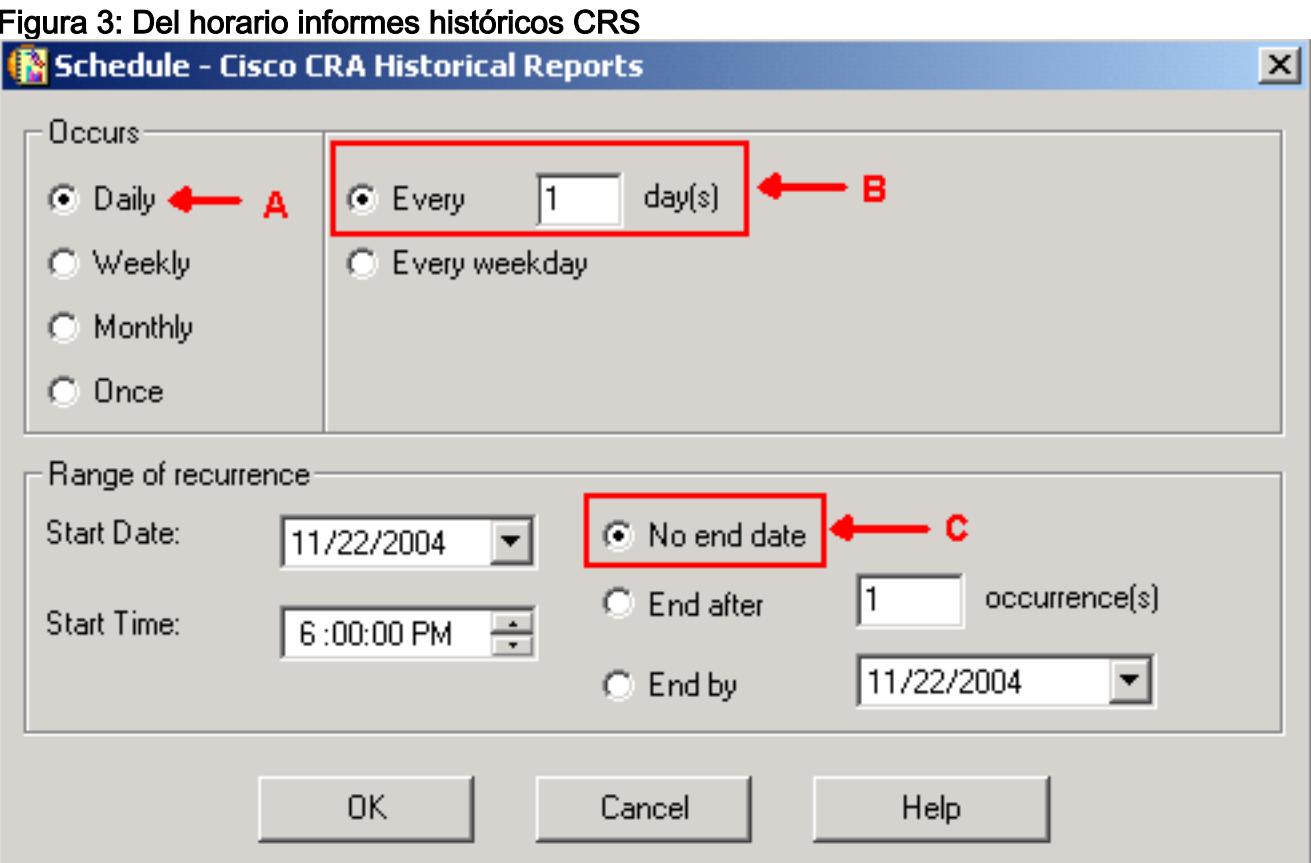

## <span id="page-2-0"></span>Conexión de la sesión para que fall programado de los informes históricos se ejecute

Cuando los informes históricos programados no pueden ejecutarse, hay dos problemas frecuentes:

- Servidor proxy HTTP
- Se bloquea el puerto TCP 6293

#### Servidor proxy HTTP

El más común de los dos problemas es el servidor proxy HTTP. El servidor proxy HTTP no es soportado por el servidor CRS. El cliente del informe histórico debe comunicar con el servidor CRS directamente. En tal entorno, el servidor CRS tiene que ser excluido del servidor proxy HTTP. El procedimiento sigue:

- 1. Encienda al buscador Internet Explorer.
- 2. Seleccione las herramientas de las opciones de menú.
- 3. Haga clic las opciones de Internet….
- 4. Seleccione las conexiones lengueta, indicada por la flecha A en el cuadro 4.
- 5. Haga clic las **configuraciones LAN**, indicadas por la flecha B en el <u>cuadro 4.</u>Fig**ura 4:** Opciones de Internet

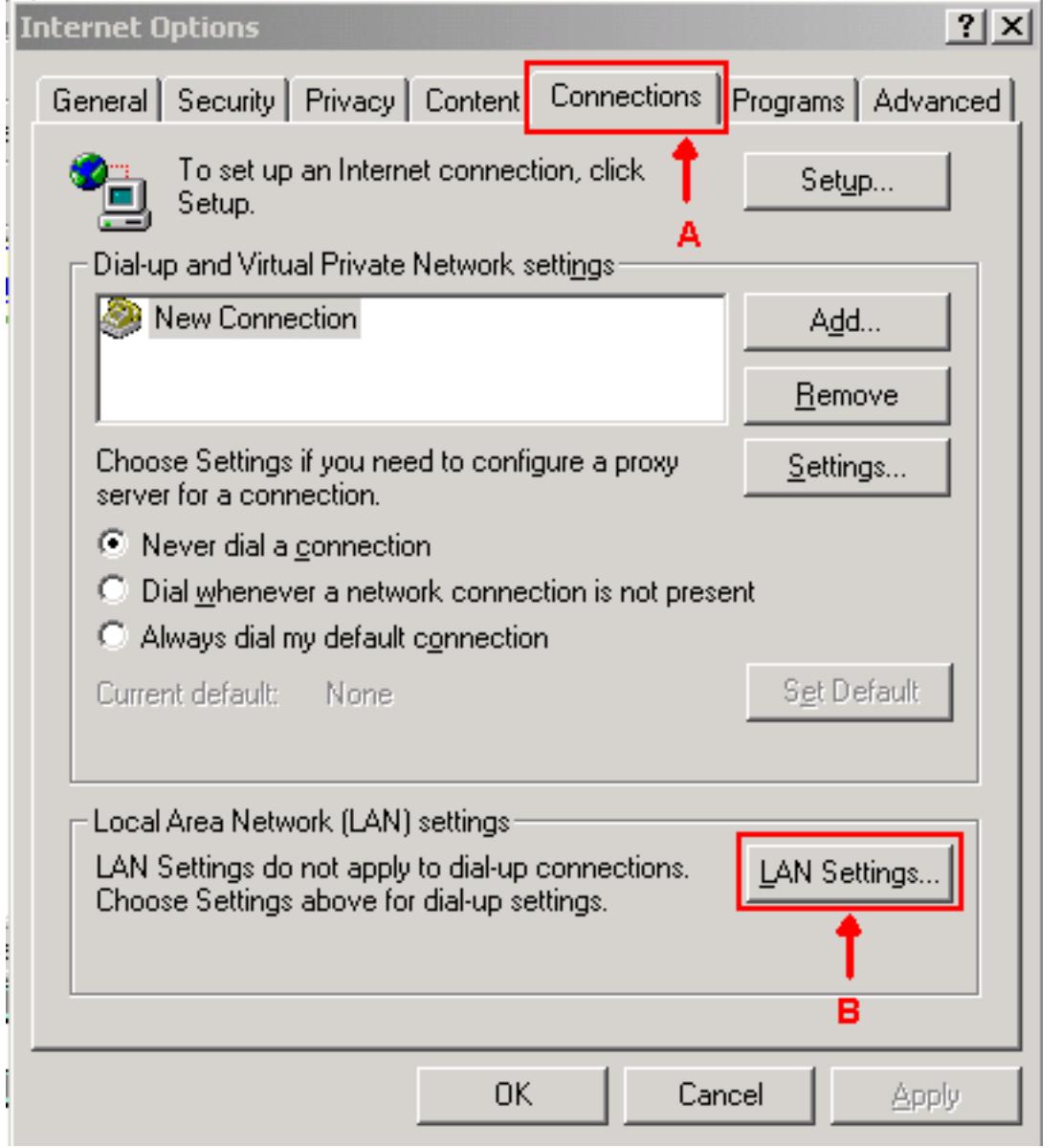

- 6. Seleccione el uso un servidor proxy para su LAN.
- 7. Haga clic **avanzado…**, tal y como se muestra en del <u>cuadro 5.</u>Figura 5: Configuraciones del red de área local (LAN)

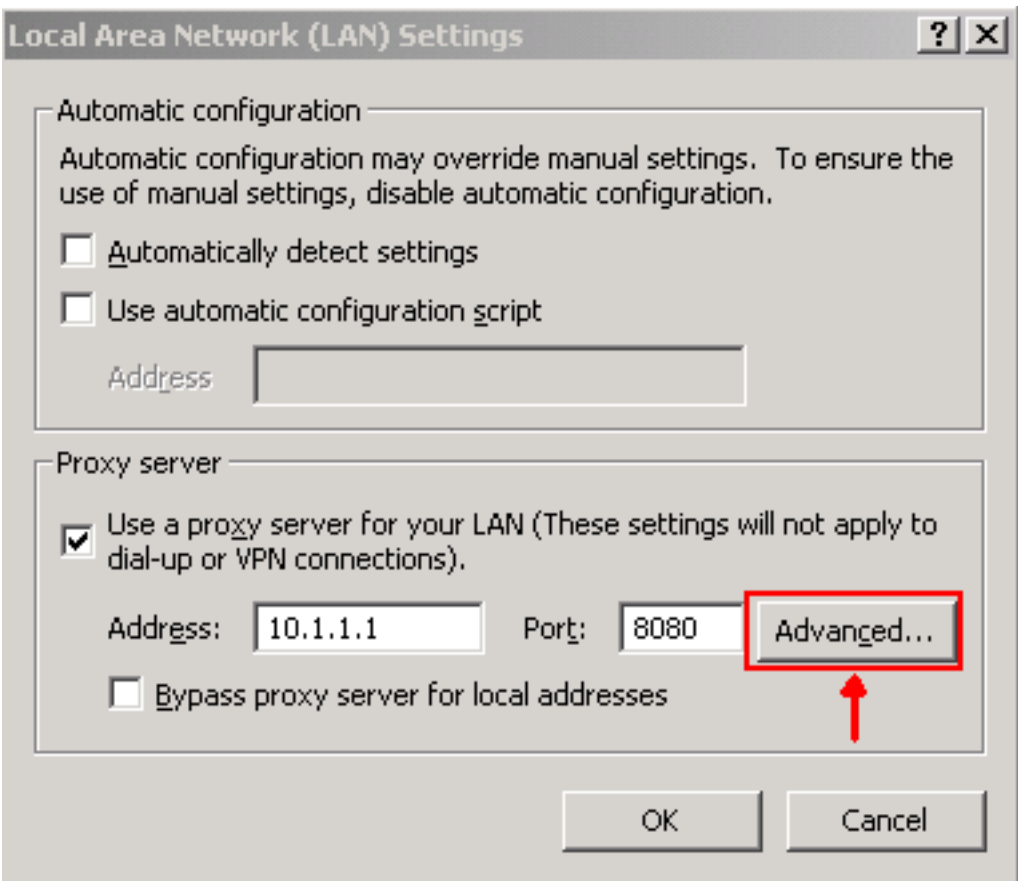

8. Ingrese el IP Address o el Nombre de dominio totalmente calificado (FQDN) del servidor CRS en no utiliza el servidor proxy para los direccionamientos empezando por el campo en la sección de las excepciones, tal y como se muestra en del cuadro 6. Figura 6: Configuración de representación

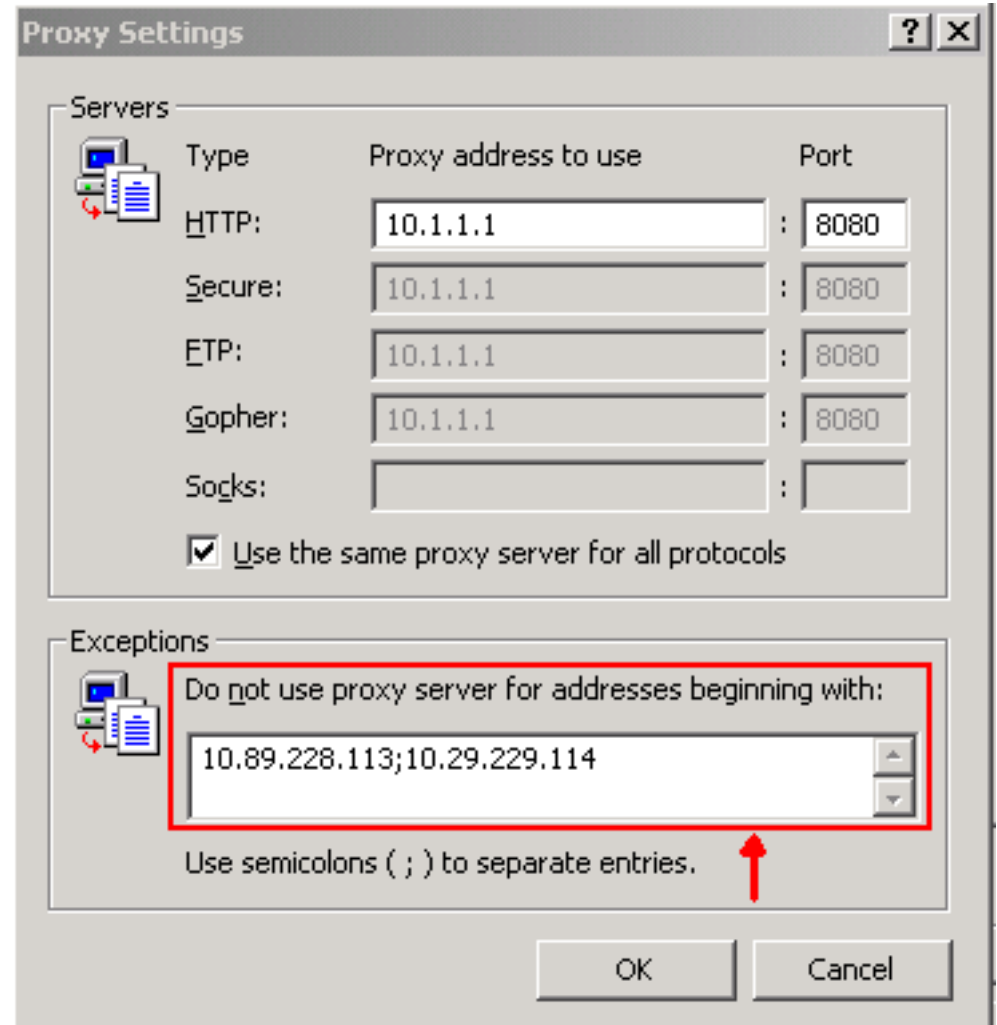

#### Se bloquea el puerto TCP 6293

El número del puerto TCP usado entre el servidor CRS y el cliente del informe histórico puede ser cualquier puerto TCP 80 o 6293, esto depende del método del generador de informe. Si los informes históricos se generan a través del cliente del informe histórico, el puerto TCP 80 en el servidor CRS tiene que estar abierto y disponible por abandono. Sin embargo, cuando los informes históricos programados ejecutarse, el puerto TCP 6293 tienen que estar abiertos y disponibles. Si un Firewall existe entre el servidor CRS y el cliente del informe histórico, un conducto para el puerto TCP 80 o 6293 en el Firewall debe ser establecido.

Usted puede probar la Disponibilidad del puerto TCP, ejecuta el telnet. Para probar el puerto TCP 6293, complete este procedimiento:

- 1. Seleccione el Start (Inicio) > Run (Ejecutar).
- 2. Teclee el cmd.
- Ejecute telnet < dirección IP o Nombre de dominio totalmente calificado (FQDN) del servidor 3. CRS > 6293 para marcar la Disponibilidad del puerto TCP 6293, como se muestra por la flecha A en el cuadro 7. Figura 7: Marcar la Disponibilidad del puerto TCP 6293

0: \>telnet 10.89.228.113 6293 Connecting To 10.89.228.113...Could not open a connection to host on port 6293 Connect failed

4. Si el **telnet** falla con **Connect falló**, como se muestra por B en el <u>cuadro 7,</u> identifica la razón y corríjala, ven [usando la utilidad de la ruta de la traza.](//www.cisco.com/en/US/partner/products/sw/custcosw/ps1001/products_tech_note09186a00800ad545.shtml)

## <span id="page-6-0"></span>**Información Relacionada**

- [No puede iniciar sesión a los informes históricos para el IPCC expreso](//www.cisco.com/en/US/partner/products/sw/custcosw/ps1846/products_qanda_item09186a0080244448.shtml?referring_site=bodynav)
- [Usando la utilidad Trace Route](//www.cisco.com/en/US/partner/products/sw/custcosw/ps1001/products_tech_note09186a00800ad545.shtml?referring_site=bodynav)
- [Soporte Técnico Cisco Systems](//www.cisco.com/cisco/web/support/index.html?referring_site=bodynav)